### **QUICK REFERENCE** Porter Hall 126A

#### **NEED HELP? 412-268-8855 or mediatech@cmu.edu**

2019

#### **Carnegie Mellon University Computing Services**

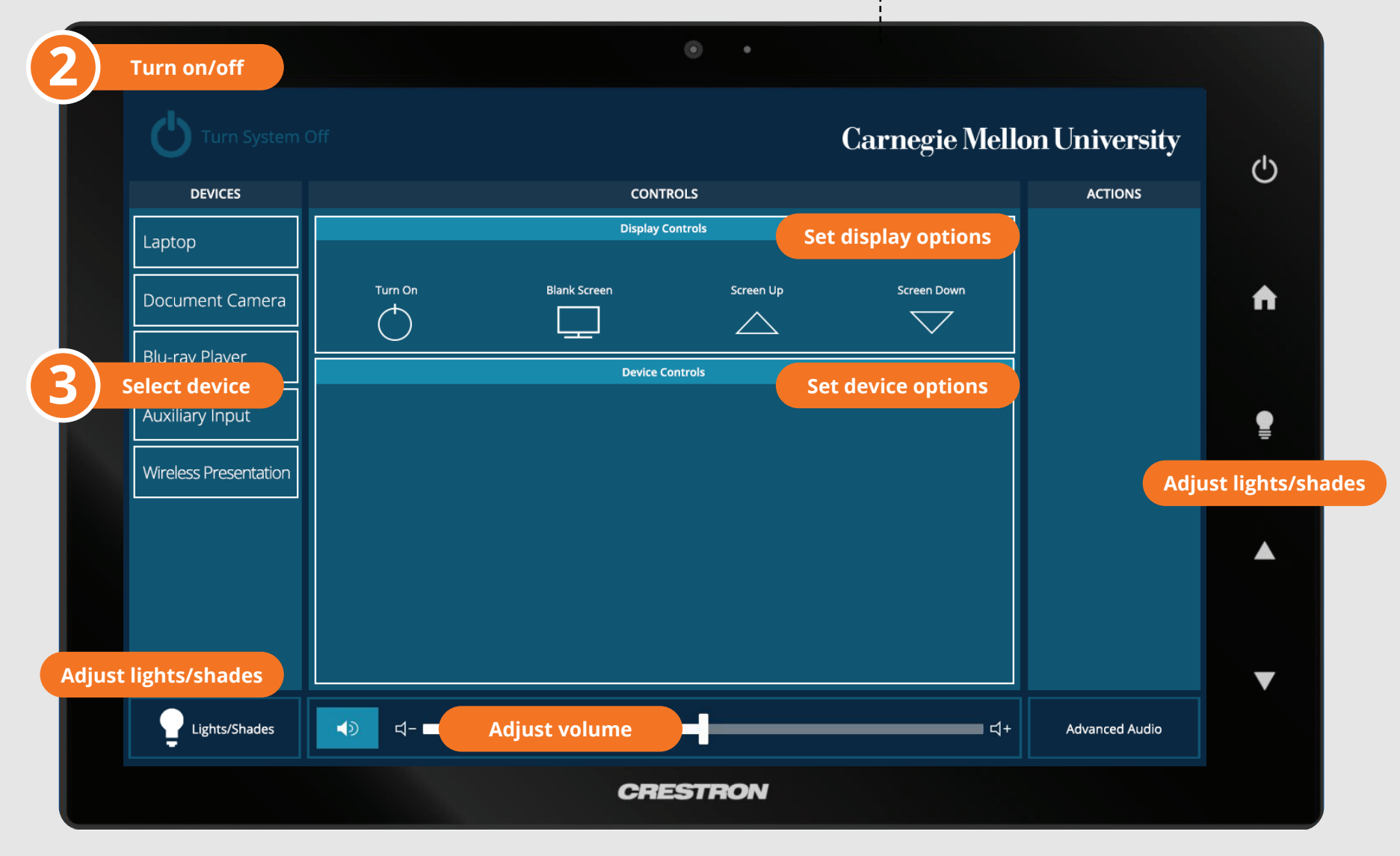

# **CONNECTING**

### **Wireless**

- 1. Tap **Wireless Presentation** on the panel.
- 2. Follow the steps on the screen to **connect your device**.
- 3. Tap **End Presentation** to disconnect.

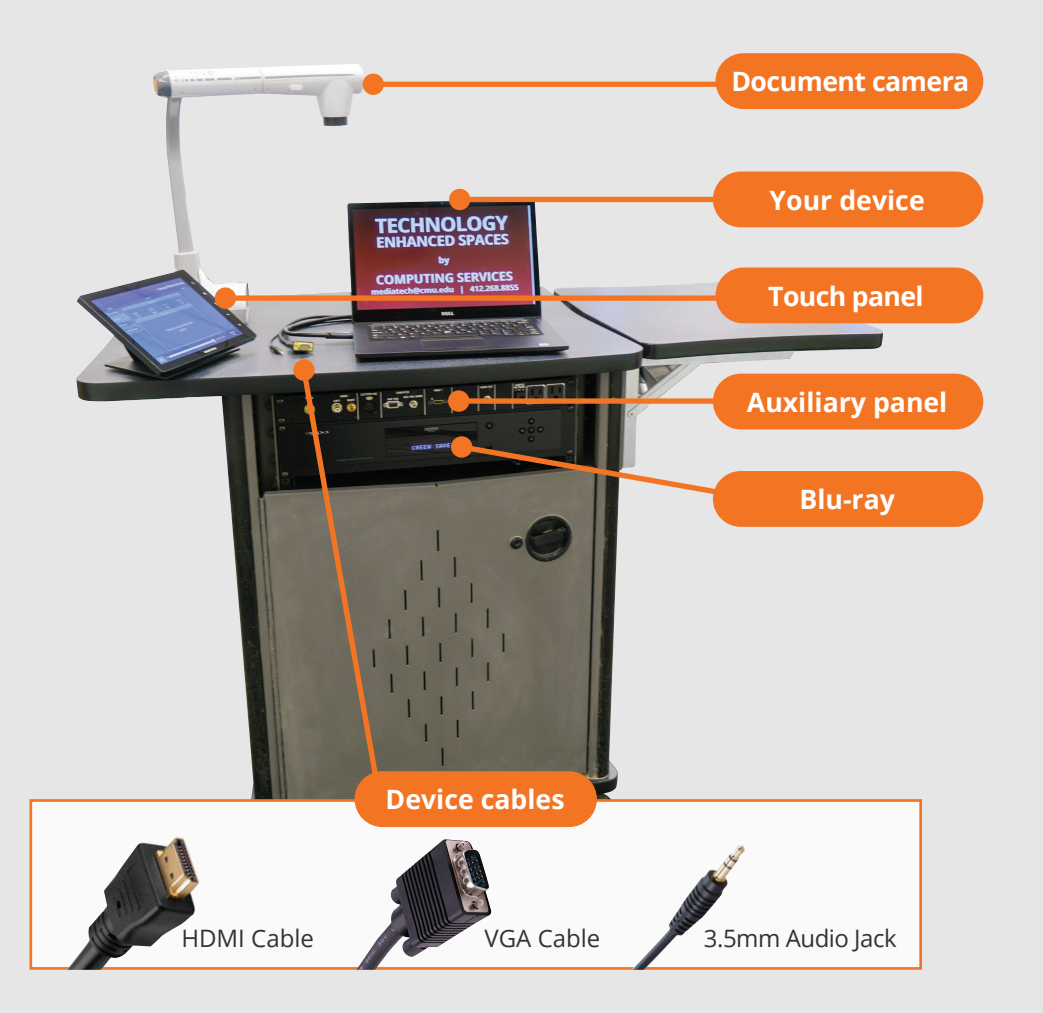

### **Wired**

Connect the appropriate cable to your device.

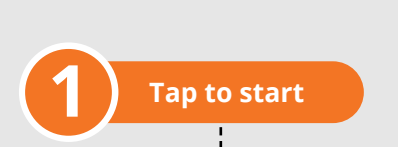

# **PRESENTING**

### **Touch Panel**

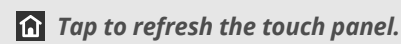

*Turn off when complete.*